#### Redundante Pumpensteuerung

 $\overline{10}$ 

Der **IPswitch-2Pumps-Power-Monitor** ..I2PPM steuert entweder eine oder zwei Pumpen in Abhängigkeit von 1 oder 2 Wasserschaltern. Die Abpumpzeiten der 230V- oder Gleichstrom-Pumpen werden überwacht und deren Leistungsaufnahme. So wird ein Trockenlauf innerhalb von Sekunden erkannt und schützt die Pumpen. Außerdem gibt es einen Schnüffelbetrieb

Abbildung kann abweiche für Flachwasser, hier wird die Pumpe in regelmäßigen Abständen eingeschaltet bis zum sekündlichen Trockenlaufschutz. Eine Störung wird gemeldet per email und an einen externen Alarmkontakt. Ist eine der beiden Pumpen defekt, kann diese in aller Ruhe getauscht werden, da die verbleibende Pumpe weiterhin angesteuert wird. Die Daten können mit **MQTT** weiter gegeben werden. Die Programmierung erfolgt per Browser am Handy. Die Verwendung von WLAN-Komponenten spart Installationskosten und ist einfach umzubauen.

#### **Lieferumfang:**

- IPswitch-2Pumps-PM-WiFi
- 2 Schaltsteckdosen mit Strommessung
- 2 Wasserschalter
- graues IP54 Gehäuse, ca. 90x42x42mm

#### **Zubehör:**

- Spannungsregler von +8-12V nach +5V
- Spannungswandler von +8-24V nach +5V
- externes WiFi-Relais als Alarmkontakt
- externe Schaltsteckdose als Alarmkontakt
- Fehlerstromschalter
- 12V-Pumpe 15Liter/min, Förderhöhe bis 6m, Leistungsaufnahme ca. 30W, Schlauchanschluß 12mm Innendurchmesser, D65mm, H125mm
- low Power MQTT-Broker
- MQTT-Diagramm zur Visualisierung

**Inhalt 1. Installation 2. Inbetriebnahme 3. Technische Daten4. CE-Erklärung**

### **1. Installation**

 Der IPswitch steuert in Abhängigkeit der Wasserstandschalter W1 und W2 über WiFi-Steckdosen zwei Pumpen (230VAC oder 12VDC über Steckernetzteile), z.B. Tauchpumpen**1** , wechselseitig an. W1 wird in Höhe des ersten Abpumpniveaus installiert und löst das normale Abpumpen aus mit Überwa- $\hat{\Omega}$  0 192.168.5.1/index.html 5 chung der max. zulässigen Ab-

IPswitch-2Pumps-Powerpumpzeit und Überwachung der

Stromaufnahme der Pumpe. Wird diese Überschritten wird Alarm ausgelöst und die nächste Pumpe angesteuert. W2 arbeitet als Alarmkontakt und liegt über W1 und löst sofort Alarm aus und beide Pumpen werden dauerhaft angesteuert. Die Kabel an W1/2 können auf bis zu 10m verlängert werden.

## **2.Inbetriebnahme**

 Der I2PPM wird mit einem Handy über einen Browser konfiguriert. Nach Anlegen der Versorgungsspannung loggt sich der I2PPM am lokalen Access Point "AP" ein. Klappt das nicht, stellt sich der I2PPM für 30s als lokaler Hotspot zur Verfügung mit der SSID "IPswitch-2Pumps-PM-Wifi Setup", die grüne LED blitzt 2x pro Sekunde kurz auf. Melden Sie sich mit dem Passwort 12345678 an. Unter 192.168.5.1 kann nun das Setup mit einem Browser aufgerufen werden. Es ist die SSID eines lokalen AP mit dem dazugehörigen Passwort einzugeben. Mit den Eingaben aus dem Setup loggt sich der I2PPM

nach einem erneuten PowerOn am AP ein und die grüne LED blitzt alle 3 Sekunden kurz auf, solange die Funkan-IPs-2Pumps-PM  $\times$  Ntp://192.168.1.37/?sd2=192.168.1.36  $\times$  | + |

AN  $\left| - - \right>$  aus, we is an as an an an

AUS, Leufacát: 0.00.00.00 [day Murmura], von

 $. 0 w$ 

**AN** 

 $\cdot$  1

27 W

 $237$  Vac  $0.85$   $cos\varphi$ 

 $0.000$  kWh

0.001 kWh  $: 0.018$  kWh

reload

227 V<br>0.155 A<br>35 W<br>35 VA<br>0 VAr

ON

/oltage<br>Cument<br>Power

 $: 0$  Vac

 $: 0.00 \cos \phi$ 

 $0.000$  kWh

 $0.001$  kWh

 $: 0.018$  kWh

**bindung steht. Mit dem ED FE** WE MELTING AND HOT THE STATISTICS OF THE UPPROST Browser wird der Schaltzustand des Alarm Simulation I2PPM abgefragt. Die Wasserschalter lassen sich dauerhaft invertie-Voltage ren mit:Power Factor Energy Today http://192.168.1.37/?inv1=1Energy Yesterday Energy Total http://192.168.1.37/?inv2=0sofern html-Befehle Steckdose 2 Power erlaubt sind ?html=1Voltage **Power Factor** Energy Today Drückt man an den Energy Yesterday

 Schaltsteckdosen den seitlichen Knopf 4x kurz, öffnet sich ein start refresh WiFi-Setup unter 192.168.4.1. Nach Eingabe der WiFi-Zugangsdaten ist

die Steckdose im lokalen Netz erreichbar und über die Console der Steckdose sind folgende Befehle verfügbar: IPAddress1 192.168.1.36 setzt statische IP

Bei Verwendung von nur einer Pumpe ist im I2PPM sd1 und sd2 auf die gleiche IP-Adresse der Steckdose zu setzen?sd1=192.168.1.36 VoltageSet 230 kalibriert auf 230Vrestart 1 restart

?sd2=192.168.1.36

Will man die Daten loggen und grafisch aufbereiten, können die Messdaten an einen externen oder internen Server gesendet werden:https://www.sms-guard.org/downloads/App-easy-MQTT.pdf

Hier die Visualisierung mit dem kostenfreien Grafana. Eine genauere Betrachtung zeigt die Leistungsfähigkeit des I2PPM.

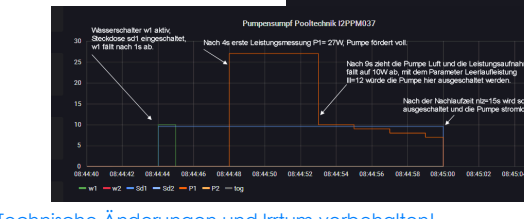

Tritt ein Alarm auf, wird eine mail versendet, bis zu 10 Stück pro Tag mit einem Mindestabstand von 10 Minuten.

Erst wenn auf der MainPage des I2PPM alles im Simulationsmode funktioniert, sollten die Pumpen in die Steckdosen gesteckt und die Strom- und Zeitlimits entweder im Setup eingetragen werden oder per html. Mit 192.168.1.37/ ?mgtt=? erhält man eine kurze Beschreibung des jeweiligen Befehls:

html, nam, ntz, mt, mqtt, mlz, nlz, rhz, lll, sfz, bs1, bs2, mto, sd1, sd2, eak, sf, qu, pil, pul, inv1, inv2, idb, cbota, ota, setup, reboot.

## **3. Technische Daten**

 Mit den Angaben in dieser Anleitung werden technische Eigenschaften beschrieben und nicht zugesichert.:

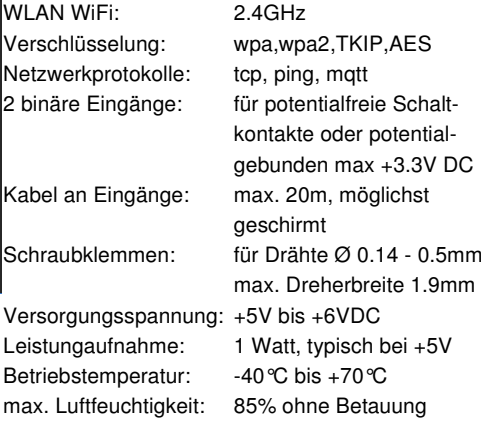

Die Speicherzellen für Permanentvariablen im EEprom sind für bis zu 10.000 Schreibzyklen ausgelegt.

Abmessungen: 40x15x12mm (LxBxH)

# **4. CE-Erklärung**

Gewicht: ca. 4g

 der IPswitch entspricht in seinen Bauarten bei bestimmungsgemäßer Verwendung den einschlägigen EG-Richtlinien.Die vollständige Erklärung liegt auf unserer Homepage und kann auch per Fax oder Brief angefordert werden. **Weitere Fragen und Antworten liegen unter:** www.SMS-GUARD.**org/dfuality-btm#WiFi** 

![](_page_0_Picture_43.jpeg)

www.SMS-GUARD.org info@SMS-GUARD.org **info@SMS-GUARD.org** Technische Änderungen und Irrtum vorbehalten! **<sup>1</sup>**bei Pumpen mit Schwimmschaltern sind diese hoch zu binden

AP-PT<br>I will use my MAC D8:BF:C0:11:04:76<br>Password: Name of IPswitch:  $\frac{12.2 \text{ F} \cdot \text{m} \cdot \text{m}}{\text{static IP of IP}}$ tch (empty for DHCP 192 168 13 Subnetmask (leave empty for DHCP 255 255 255 0 • Gateway (leave empty for DHCP) 102 168 • URL vom timesync-, ota- und mail<br>Server (eac.biz), (inaktiv leer):

- gon hiz ● *■* erlaube ota Funktion<br>• sende Mail an, (inaktiv leer):  $\cdot$  IP Address to send matt (192.168.1.15) (inactive empty)
- mqtt Port, default 1883: mqtt send cycle [0-43200s], default 20
	- mqtt topic (/EG/I2PPM) • mqtt broker user
		- mqtt broker password:
		- · *Le* erlaube Änderungen per html ● ■ speichere Parameter im EEPROM
		- *■* invertiere Eingang 1
		- Invertiere Eingang 1<br>■ Invertiere Eingang 2<br>■ Invertiere Steckdose sperren<br>● Trockenlaufschutz nach [0-7200s],<br>default 60:

inaktiv 0

inaktiv 0

Nachlaufzeit von [0-7200s], default 60 Ruhezeit von [0-7200s], default 60: • Leerlauflimit von [0-3450W], inaktiv Schnüffelzeit von [0.43200min] ina Power unterer Grenzwert [0-3450W]

Power oberer Grenzwert [0-3450W].

URL (192.168.1.177) Steckdose 1, inaktiv leer) 192.168.1.166 URL (192.168.1.178) Steckdose 2, (inaktiv leer) 192.168.1.166 URL (192.168.1.179) externe Alarmkontakt (inaktiv leer) - Betriebsstundenzähler Steckdose 1 [s] · Betriebsstundenzähler Steckdose 2 [s] ugung PoolTechnik